حملـة – المركـز العربــى للتطوير الإعلام الاجتماعي 7amleh - The Arab Center for the Advancement of Social Media

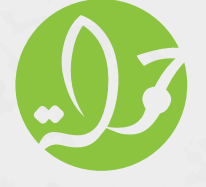

دليل الخصوصية والأمان الرقمي

في حالات الطوارئ

8

 $\bf \Omega$ 

تشرين الأول/ أكتوبر 2023

تشهد المساحات الرقمية ومنصات التواصل ازديـادًا ملحوظًا في المنشـورات المحرضـة فى حـالات الطـوارئ وأثنـاء الحـروب والأزمـات، والـتي تسـتهدف الناشـطين/ات والسرديـة وجهـود المنـاصرة. وقـد يتفاقـم الشـعور بالرقابـة وعـدم الأمـان أمـام الملاحقـات الرقميـة ونـشر البيانـات الشـخصية وحمـلات تشـويه السـمعة. إليكـم بعـض النصائـح والأدوات في الأمـان الرقمـي لحمايـة خصوصيتكـم وأجهزتكـم خـلال النـشر وقـت الأزمـات والحـروب:

# **حماية األجهزة من المراقبة**

- رشاء األجهزة من مصادر موثوقة فقط.
- ً ال تدعوا أجهزتكم تغيب عن نظركم، خصوصا عند عبور احلدود/نقاط التفتيش.
- قومـوا بتحديـث الربامـج. حافظـوا عـى تحديـث نظـام التشـغيل اخلـاص بـك وجميـع التطبيقـات المثبتـة عـى الفـور.
- إزالة الأجهزة المشبوهة. تحققوا مما إذا كانت برامج المراسـلة الفورية والحسـابات عـبر الإنترنـت متصلة بأجهـزة غير معروفة.
	- استخدموا برامج مكافحة الفريوسات والربامج الضارة.  $\bullet$
	- لا تستخدموا برامج من مصادر غير موثوق بها/غير أصلية.  $\bullet$ 
		- تغيري كلمات المرور بشكل دوري.
			- استخدموا VPN أو Tor.

# **حماية األجهزة واحلسابات من الربامج الضارة وهجمات التصيد**

التصيـد الاحتيـالي (fishing) هـو مـن أكـثر أنـواع القرصنـة شـيوعًا. لحمايـة أجهزتكـم مـن هجمـات التصيـد أو البرامـج الضـارة (malware):

- تأكدوا من تحديث أنظمة التشغيل (System Update).  $\bullet$ 
	- تأكدوا من تحديث جميع التطبيقات.
- ً استخدام برامج مكافحة الفريوسات مهم جدا، حىت عىل أجهزة Mac.
	- إلغاء تثبيت أي تطبيقات غير ضرورية أو مستخدمة.
		- تأكدوا من أي روابط أو ملفات قبل فتحها.

## **نصائح للتوثيق أو لالحتجاجات والتظاهرات**

- ً احتفظـوا بهواتفكـم المحمولـة دائمـا معكـم. أو سـلموها لصديـق موثـوق يف حـال االنخـراط بفعـل قـد يـؤدي لالعتقـال.
	- استخدموا الكامريا للتوثيق دون أن تقوموا بفتح قفل الشاشة.
- خـذ وا بعـين الاعتبـار إذا التقطتـم صـورًا أو فيديـو، قـد تسـعى الشرطـة لمصـادرة الهاتـف للحصـول عـى المـواد كأدلـة.
	- حافظوا عىل خصوصية الناشطني/ المتظاهرين.
- إذا كنتـم بحاجـة للحفـاظ عـلى حقيقـة مشـاركتكم في مظاهـرة مـا سرًا، لا تأخـذوا ً الهاتـف المحمـول معكـم. إن كان ال بـد مـن إحضـار هاتـف، حاولـوا أن تجلبـوا هاتفـا غـر مسـجل باسـمكم.

#### عند النشر على منصات التواصل **POST**

- تأكــدوا مــن **إعــدادات اخلصوصيــة** ومــن المشــاركة المحــدودة والرضوريــة فقــط للبيانــات الشــخصية.
- **تفادوا مشـاركة موقعكـم** في المنشـورات وحافظـوا عـلى خصوصيـة الآخريـن عنـد نـشر الصـور أو البيانـات.
- تأكدوا من **حذف جميع البيانات الوصفية MetaData** (الـتي تسـاعد في تنظيـم البيانـات والعثـور عليهـا وفهمهـا) مـن صوركـم قبـل نشرهـا أو مشـاركتها إذا كنتم تريـدون الحفـاظ عـلى سريـة هوياتكـم ومواقعكـم. بإمكانكـم أخـذ صـورة شاشـة )Screenshot )للصـورة ومشـاركته بـدًاًل مـن مشـاركة الصـورة األصلية.
- 

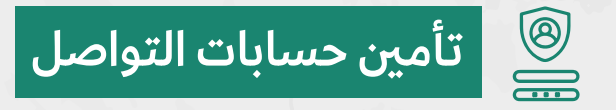

- تفادوا مشاركة رقم هاتفكم أو عناوينكم.
	- بإمكانكم إخفاء أماكن عملكم.
- إغــاق مــزة الوصــول إىل الموقــع وإىل الميكروفــون وأرقــام الهاتــف المخزنــة عــى أجهزتكــم.
	- بإمكانكم إغالق إتاحة الوصول إىل صوركم.
	- استبدلوا كلمات المرور القديمة بأخرى قوية ومعقدة.
- فعّلـوا المصادقـة الثنائيـة (2FA / Two factor authentication) عـلى جميـع حسـاباتكم واربطوهـا بتطبيـق عـلى جهازكـم وليـس برسـالة نصيـة (يمكـن اعـتراض الرسـائل النصيـة بسـهولة وبـدل أن تصـل إليكـم سـتصل لخصومكـم).
	- دليل استخدام تطبيق المصادقة الثنائية [Authy](https://docs.google.com/presentation/d/13HKpRjBAyoRObdLqmNW_PZYMrDR_6CYniygThRumXck/edit#slide=id.g134cf8a3465_0_678)

#### $\begin{matrix} 2 \ \end{matrix}$ **حماية كلمات المرور )Password)**

- باإلمـكان تخمـن كلمـات المـرور ، أو البحـث عنهـا )بقـرب اجلهـاز( أو الوصـول إليهـا بالخـداع (برامـج ضـارة، التصيـد اللـحتيـالي) أو اسـتغلال نقـاط الضعـف (تطبيقات غير محدثة).
- اختـاروا | \*كلمـات مـرور قويـة ومعقـدة | \*مـن 16 حـرف ورقـم ورمـز عـى األقـل \*مختلفـة لـكل حسـاب.
- بإمكانكم اسـتخدام برنامج إلدارة كلمات المرور، هكذا سـيتيح لكم تخزين كلمات مـرور قويـة لجميـع حسـاباتكم. عليكـم تذكر كلمـة مرور واحدة لهـذا البرنامج فقط. ننصح بـ <u>KeePassXC ع</u>لى ويندوز (Windows)، ماك (Mac) أو لينوكس (Linux). وبـ <u>StrongBox</u> لأجهزة آي أو إس ( iOS) وبـ <u>KeePassDX</u> لأجهزة أندرويد )Android).

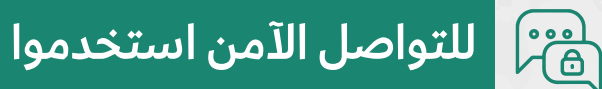

- [WhatsApp](https://www.whatsapp.com) واتساب للمكالمات الصوتية المشفرة.
- [Signal](https://signal.org) سيجنال للمكالمات الصوتية والرسائل النصية المشفرة واآلمنة.
	- [Jitsi](https://jitsi.org) للمكالمات الصوتية أو مكالمات الفيديو المشفرة.
- **تأكدوا من مالءمة إعدادات اخلصوصية الحتياجاتكم يف كافة التطبيقات.**
- **تجنبــوا اســتخدام المكالمــات الصوتيــة والرســائل النصيــة عــر رشكات االتصــاالت، بــدًاًل مــن ذلــك اســتخدموا ســيجنال أو واتســاب.**

#### **لالتصال اآلمن والمشفرdesign**<br>Signal<br>Signal

- استخدموا [أحدث نسخة من فايرفوكس](https://support.mozilla.org/en-US/) كمتصفح )Browser )أسايس.
	- **أوقفوا تشغيل** مدير كلمات المرور المدمج يف المتصفح.
- اســتخدموا الــ **VPN**( الشــبكة االفرتاضيــة اخلاصــة( لتشــفري اتصالكــم بصفحــات الإنترنـت والبريـد الإلكـتروني وتطبيقـات التراسـل المبـاشر وأي خدمـة إنترنـت أخـرى. الـ VPN بمثابـة نفـق افـتراضي لمـزودي انترنـت خـارج البـلاد. ملاحظـة: يمكـن لمـزودي خدمـة VPN مراقبـة جميـع االتصـاالت. ننصـح باسـتخدام ProtonVPN أو TunnelBear.
- **تــور Tor** ّ برنامــج مفتــوح المصــدر تــم تصميمــه ليؤمــن إخفــاء هويــة المســتخدم عـلى الإنترنـت. يوجـه تـور حركـة مـرور تصفحـك للإنترنـت بطريقـة تسـمح لـك أيضًـا بتجـاوز الرقابـة. (لاسـتخدام تـور <u>عـلى لينوكـس ومـاك OS ووينـدوز</u>).

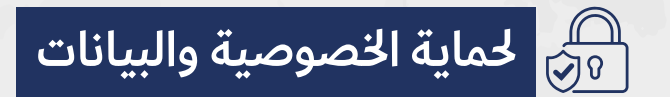

### تشفير الأجهزة

حمايـة بخصوصيتـك في حـال مصـادرة أجهزتـك أو سرقتهـا ونسـخ بياناتـك، قـم بتشــفري اجهزتــك فعندهــا ســيحتاج خصمــك إىل كلمــات المــرور للوصــول إىل بياناتــك. بعــض األجهــزة توفــر خيــار التشــفري الكامــل للقــرص.

آبل توفر مزية تشفري كامل للقرص فور حماية اجلهاز بكلمة مرور. أندرويـد توفـر الخيـار التشـفير الكامـل للقـرص خـلال الإعـداد الأولى للجهـاز أو عـبر إعـدادات "األمـان".

### **حفظ وتشفري البيانات**

- االحتفاظ بنسخ احتياطية من بياناتكم المهمة.
- اسـتخدموا التخزيــن السـحابي (Cloud) أو قـرص صلـب (Hard Disk) خـارجي تحتفظــون بــه يف مــكان آمــن.
	- [شفروا البيانات](https://docs.google.com/presentation/d/1Ng83VV03mdSwIahp2ao3G-y_dQFYTel7xE8hHLm2fFU/edit#slide=id.g134cf8a3465_0_678) احلساسة قبل تخزينها.".

## **يف حال االستدعاء للتحقيق**

## **بإمكانكم حذف اجلهاز عن بعد**

في حال فقدان أو مصادرة او سرقة الجهاز بإمكانكم حذفه عن بعد:

- آيفون [IOS](https://support.apple.com/en-il/guide/icloud/mmfc0ef36f/icloud)
- أندرويد [Android](https://support.google.com/accounts/answer/6160491?hl=en)

 **[أو احلذف التلقايئ للبيانات بعد عدد معني من محاولة ادخال رقم رسي خاطيء](https://support.google.com/accounts/answer/6160491?hl=en)**

- [أنظمـة آيفـون IOS : اإلعـدادات < بصمـة الوجـه ورمـز المرور < اسـحبوا إىل األسـفل<](https://support.google.com/accounts/answer/6160491?hl=en) [واختاروا "مسـح البيانات".](https://support.google.com/accounts/answer/6160491?hl=en)
- أنظمـة أندرويـد An[d](https://support.google.com/accounts/answer/6160491?hl=en)roid : بشـكل عـام أكـثر تعقيـدًا وتختلـف بحسـب المصنـع والطـراز. في الأجهـزة الـتي تعمـل بأنظمـة أندرويـد 10 أو الأحـدث: افتحـوا الإعـدادات
	- [وابحثــوا عــن "سياســة المســح" policy wipe.](https://support.google.com/accounts/answer/6160491?hl=en)

**الطالعكم: [كيف ننرش عىل منصات التواصل خالل األزمات واحلروب؟](https://7amleh.org/storage/الممارسات%20الفضلى%20للنشر%20في%20الحرب%20والأزمات.pdf)**

إذا تعرضــت حســاباتكم ومنشــوراتكم **للحــذف والتقييــد**، أو واجهتــم **تهديــدات ورسـائل تحريضيـة** عـر منصـات التواصـل االجتماعـي، أو **محـاوالت للتصيـد أو الاحـتراق،** بلّغـوا الآن لمنصـة حـر:

- 7or.7amleh.org •
- https://chat.whatsapp.com/F0uVNOZUvnmGVEC7wovjwF .
	- **[أو تواصلوا معنا عىل](http://report@7amleh.org) [org.amleh7@report](http://report@7amleh.org)**

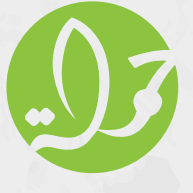

حملـة – المركـز العربــي لـتطوير الإعلام الاجتماعـي 7amleh - The Arab Center for the Advancement of Social Media

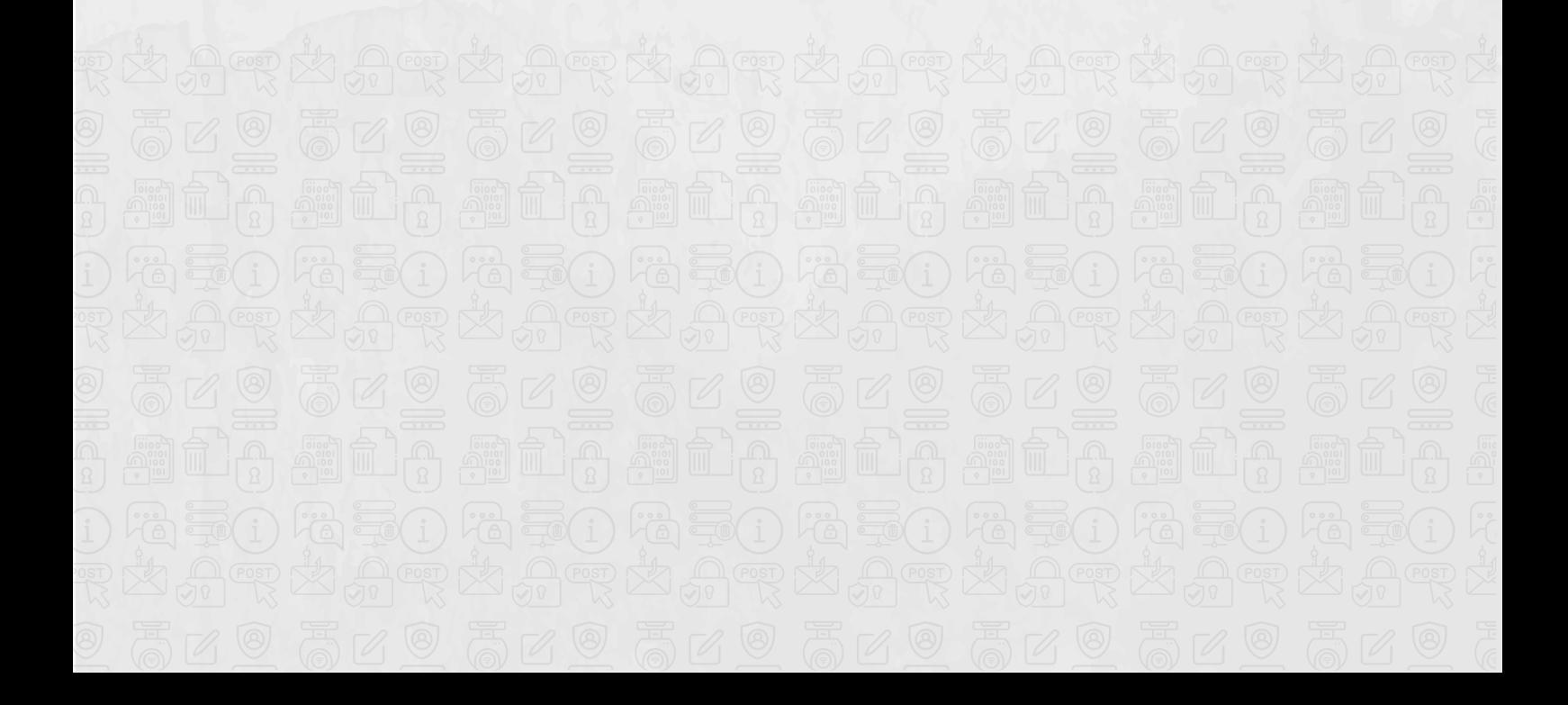